Anlagen (KTV)

# Anlagen (KTV)

#### Hauptseite > Schriftverkehr > KTV > Anlagen (KTV)

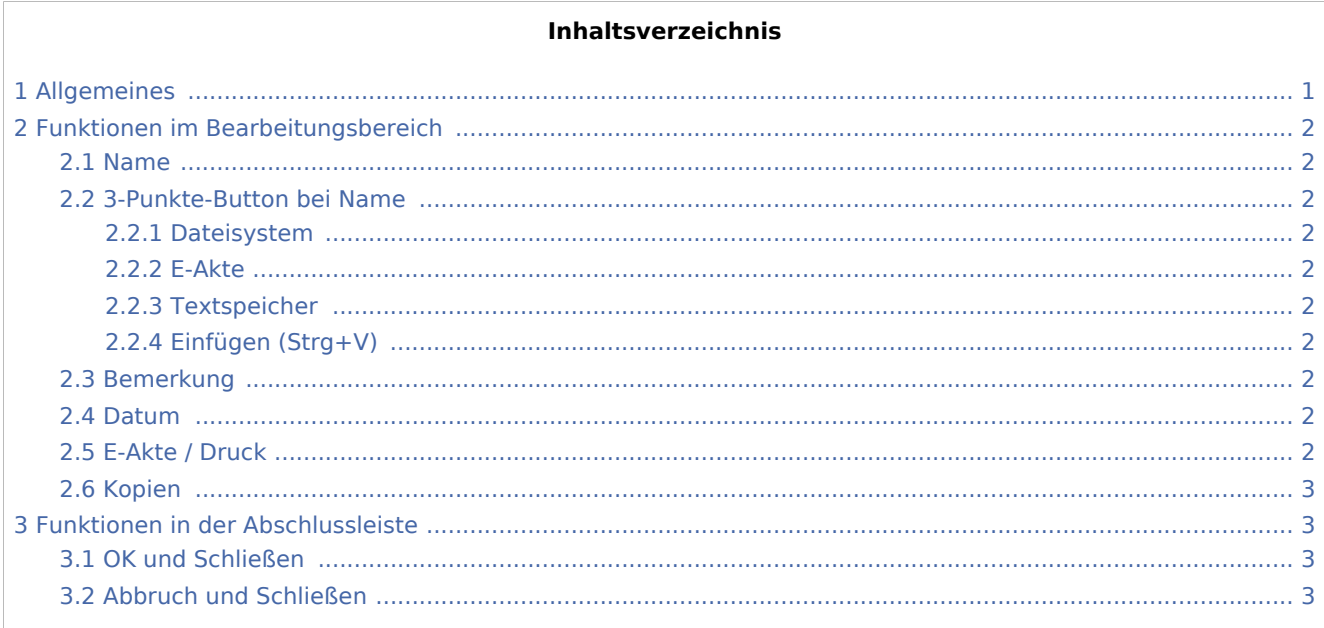

# <span id="page-0-0"></span>Allgemeines

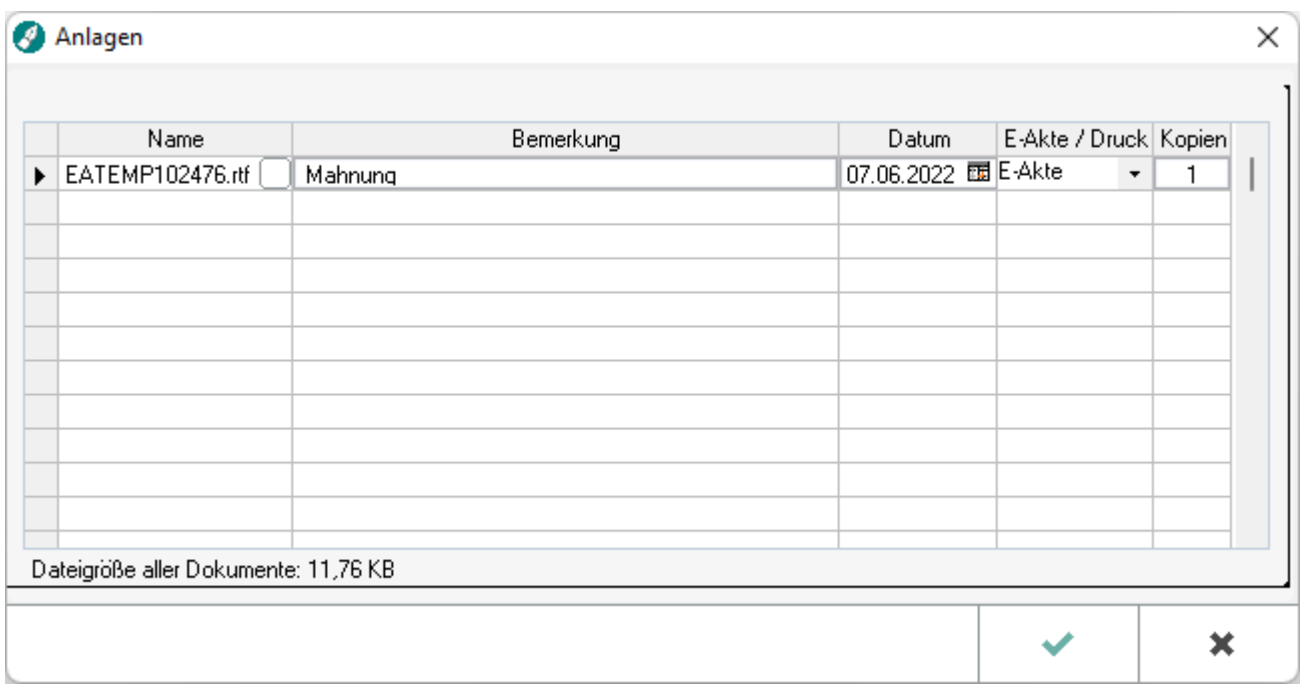

Dokumente können aus verschiedenen Quellen wie dem Dateisystem, dem Textspeicher, der E-Akte und auch der Zwischenablage für die weitere Verwendung eingefügt werden.

Anlagen (KTV)

## <span id="page-1-0"></span>Funktionen im Bearbeitungsbereich

#### <span id="page-1-1"></span>Name

Wählen Sie über den Button .... aus, ob Sie als Anlage eine Datei aus dem Dateisystem, ein Dokument aus der *E-Akte*, den Inhalt des Textspeichers oder der Zwischenablage übernehmen wollen.

## <span id="page-1-2"></span>3-Punkte-Button bei Name

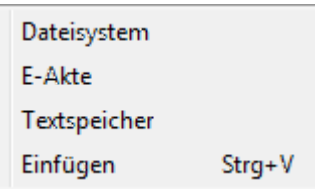

### <span id="page-1-3"></span>**Dateisystem**

Wählen Sie aus dem Dateisystem Ihres PC das zu öffnende Dokument aus.

#### <span id="page-1-4"></span>**E-Akte**

Ist *E-Akte* gewählt, wird eine Liste der zur aktuellen Akte in der *E-Akte* gespeicherten Dokumente aufgerufen.

### <span id="page-1-5"></span>**Textspeicher**

Übernimmt den Inhalt des aktuellen Dokuments - den Textspeicher - als Anlage.

## <span id="page-1-6"></span>**Einfügen (Strg+V)**

Fügt den aktuellen Inhalt aus der Windows-Zwischenablage.

#### <span id="page-1-7"></span>Bemerkung

Hier kann der Anlage eine Bemerkung hinzugefügt werden.

#### <span id="page-1-8"></span>Datum

Hier wird das Datum der Erstellung der Anlage eingelesen. Bei Bedarf kann es jedoch überschrieben werden.

## <span id="page-1-9"></span>E-Akte / Druck

F-Akte  $10$ H E-Akte Drucken E-Akte / Drucken

#### **RA-MICRO**

Anlagen (KTV)

Wählen Sie hier, ob Sie die Anlage in der E-Akte speichern, sie drucken oder in der E-Akte speichern **und** drucken wollen.

## <span id="page-2-0"></span>Kopien

Geben Sie hier an, wie viele Kopien der Anlage dem Dokument beigefügt werden sollen.

## <span id="page-2-1"></span>Funktionen in der Abschlussleiste

## <span id="page-2-2"></span>OK und Schließen

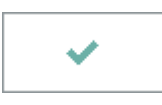

Die gewählte Anlage wird an das zu druckende Dokument angefügt.

## <span id="page-2-3"></span>Abbruch und Schließen

 $\overline{\mathbf{x}}$ 

Das Fenster wird geschlossen.